# **ČESKÉ VYSOKÉ UČENÍ TECHNICKÉ V PRAZE FAKULTA STAVEBNÍ**

## **KATEDRA TECHNICKÝCH ZAŘÍZENÍ BUDOV**

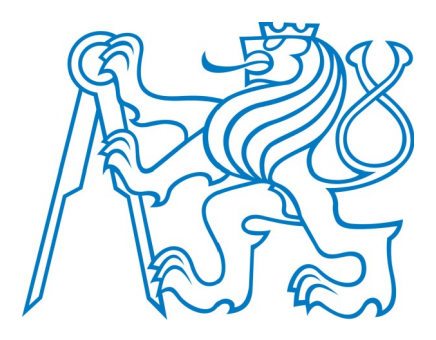

# **PŘÍLOHA**

# **SLABOPROUDÁ ELEKTRICKÁ INSTALACE BYTOVÉHO DOMU NA PETYNCE**

**Tamiris Iskakova**

## Obsah

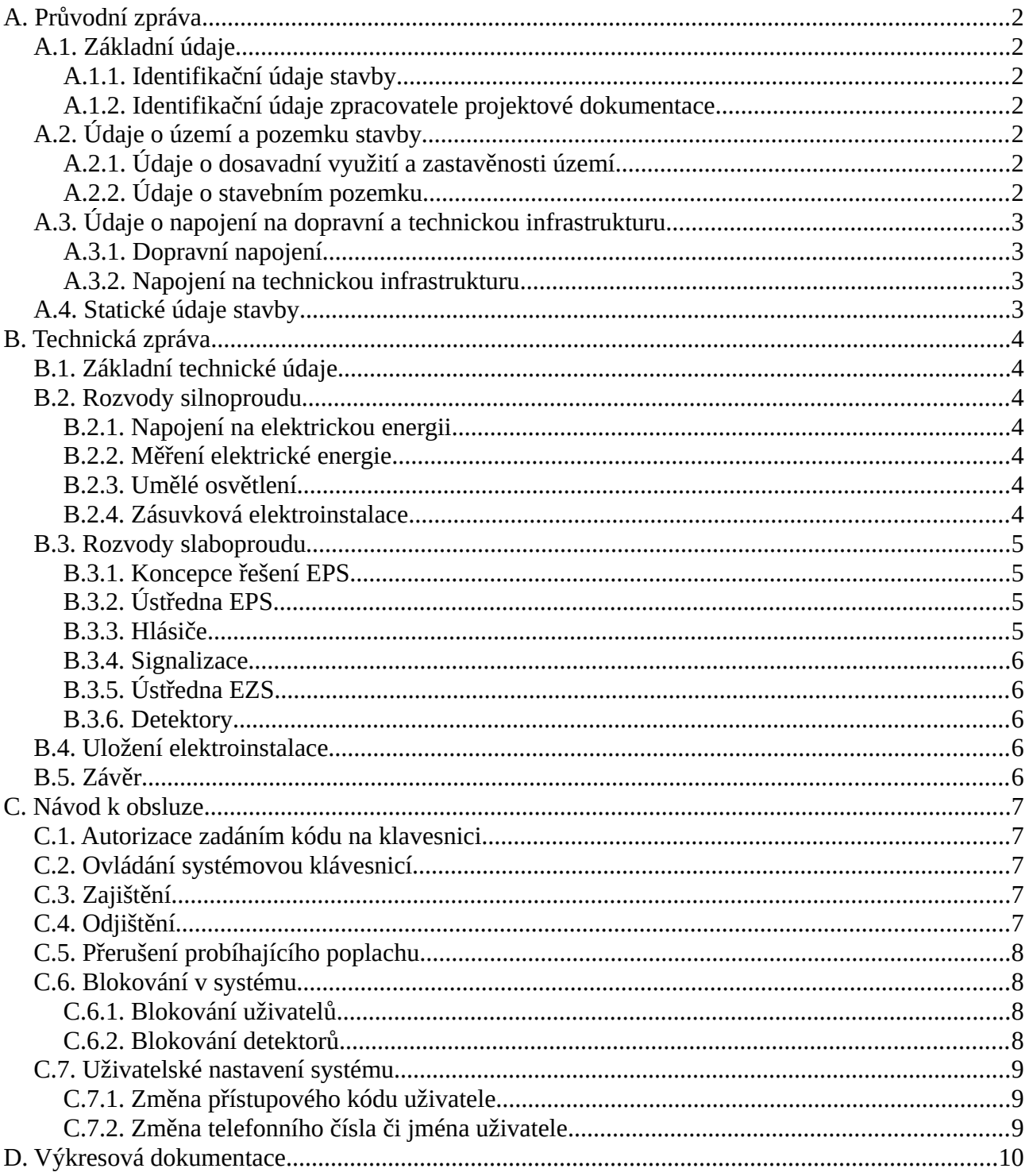

## <span id="page-2-6"></span>**A. Průvodní zpráva**

## <span id="page-2-5"></span>**A.1. Základní údaje**

## <span id="page-2-4"></span>**A.1.1. Identifikační údaje stavby**

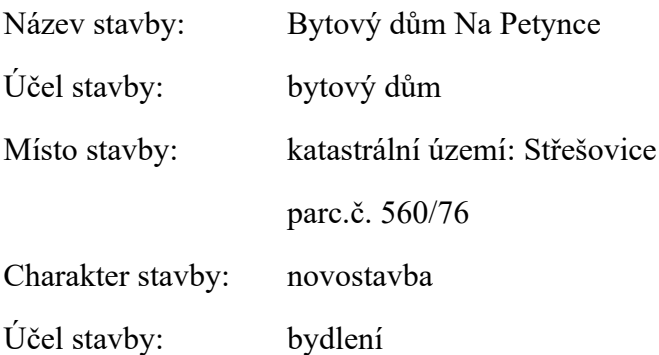

Záměrem stavebníka je výstavba bytového komplexu. Obsah předkládané projektové dokumentace ke stavebnímu povolení řeší objekt č.3 - bytový dům.

Bytový dům je čtyřpodlažní s jedním podzemním podlažím. Objekt je zastřešen plochou nepochozí střechou.

## <span id="page-2-3"></span>**A.1.2. Identifikační údaje zpracovatele projektové dokumentace**

Projektant: Tamiris Iskakova

## <span id="page-2-2"></span>**A.2. Údaje o území a pozemku stavby**

## <span id="page-2-1"></span>**A.2.1. Údaje o dosavadní využití a zastavěnosti území**

Na daném území se v současné době nenachází žádný objekt. Parcela na níž má stát nový bytový dům sloužila jako nadzemní parkoviště.

## <span id="page-2-0"></span>**A.2.2. Údaje o stavebním pozemku**

Stavební pozemek parc.č. 560/76 se nachází v Praze na katastrálním území Střešovice. Na pozemek je vstup ze západní komunikace, vjezd je z jižní komunikace. Pozemek sousedí ze severu s koupalištěm Petynka (parc.č. 560/92 a 560/73), z východní části s bytovou výstavbou (parc.č. 571/1-574) a západní části garážemi pří parcele č. 560/7. Z jižní strany je řešen projekt bytového komplexu (parc. č. 2214).

Informace o stavebním pozemku:

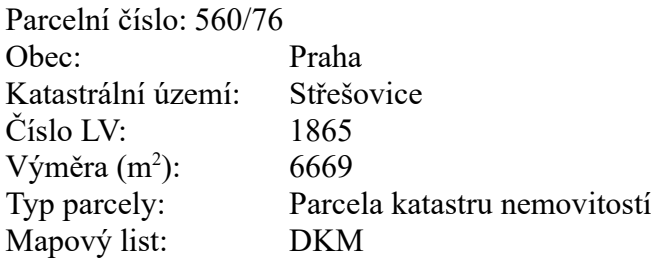

Určení výměry: Graficky nebo v digitalizované mapě Způsob využití: jiná plocha Druh pozemku: ostatní plocha

## <span id="page-3-3"></span>**A.3. Údaje o napojení na dopravní a technickou infrastrukturu**

## <span id="page-3-2"></span>**A.3.1. Dopravní napojení**

Pěší přístupnost je z ulice Otevřená, která je odbočka ulice Patočkova. Nezblblejší zastávka MHD je autobusová zastávka Na Petynce. Přístupnost motorové dopravy je snadná od ulic Patočkova a Na Petynce. Parcela zajištěna vjezdem podél jižních fasád novostavby přes západní vjezd do podzemních garáží.

## <span id="page-3-1"></span>**A.3.2. Napojení na technickou infrastrukturu**

**Vodovod** - vodovodní přípojka je přivedena na pozemek investora. Vodoměrná šachta bude osazena na konci stávající přípojky, která bude ukončena vodoměrnou sestavou.

**Splašková kanalizace** - přípojka splaškové kanalizace je přivedena na pozemek investora, kde bude zakončena hlavní domovní šachtou ze železobetonových prefabrikatů. Kanalizace je jednotná, dešťové odpadní potrubí svedené do splaškové kanalizace.

**Plynovod** – stávající STL plynová přípojka je ukončená HUP kk25 v kiosku na hranici pozemku. Na stávající hlavní STL plynovou přípojku ukončenou kk25 bude napojen nový NTL plynovod.

## <span id="page-3-0"></span>**A.4. Statické údaje stavby**

Kapacitní údaje navrhované stavby:

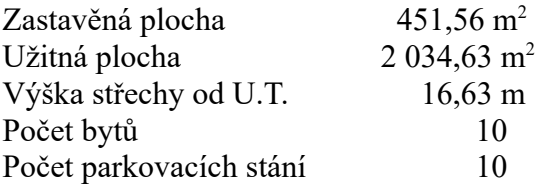

## <span id="page-4-6"></span>**B. Technická zpráva**

#### <span id="page-4-5"></span>**B.1. Základní technické údaje**

Napěťová soustava:

3AC, PEN, 50Hz, 400/230 V, TN-C

Ochrana před nebezpečným dotykem:

- živých částí – polohou, izolací, krytím;

- neživých částí – izolačním krytím, automatickým odpojením.

Ochrana před atmosférickým přepětím:

dle ČSN 33 2000-4-443

Minimální krytí elektrických předmětů:

rozvaděče a rozvodnice IP 54

#### <span id="page-4-4"></span>**B.2. Rozvody silnoproudu**

#### **B.2.1. Napojení na elektrickou energii**

<span id="page-4-3"></span>Objekt je napojen stávajícími zemními kabely. Kabely jsou ukončeny v přípojkové skříni.

Přípojková skříň objektu se nachází ve výklenku na fasádě. Přípojková skříň je v protipožární úpravě EIS 30. Vnější rozměry skříně jsou 324x283x122mm. K elektroměrovému rozvaděči bude od pojistkové skříně instalován napájecí kabel.

#### <span id="page-4-2"></span>**B.2.2. Měření elektrické energie**

Spotřeba odběru elektrické energie objektu bude měřena třífázovým jednosazbovým elektroměrem přímého měření.

#### <span id="page-4-1"></span>**B.2.3. Umělé osvětlení**

Umělé osvětlení v objektu je řešeno převážně zářivkovými svítidly, která jsou doplněna svítidly žárovkovými, halogenovými a výbojkovými. Prostory podzemních garáží, technické místnosti, skladu jsou nasvětleny zářivkovými svítidly průmyslovými. Fitness hala je řešena zářivkovými interiérovými svítidly přisazenými. Schodiště a chodba jsou nasvětleny žárovkovými přisazenými svítidly.

Intenzita osvětlení byla navržena v souladu s ČSN EN 12464-1 dle hodnot určených jednotlivými články normy.

#### <span id="page-4-0"></span>**B.2.4. Zásuvková elektroinstalace**

Zásuvkové elektroinstalace všech bytů je řešena klasickými jednoduchými a dvojitými zásuvkami 230V/16A, zásuvky určené k napájení citlivé elektroniky budou použity zásuvky s přepěťovou ochranou.

Dále je zde navrženy samostatně jištění přívody se zásuvkami 400V/16A a 32A pro připojení ústředen EPS a EZS.

Všechny zásuvkové a ostatní vybrané okruhy budou chráněny proudovým chráničem 30 mA.

#### <span id="page-5-3"></span>**B.3. Rozvody slaboproudu**

#### <span id="page-5-2"></span>**B.3.1. Koncepce řešení EPS**

Zařízení je navrženo jako dvoustupňová EPS, jako autonomní adresovatelný inteligentní systém, který bude ovládán pomocí klávesnice ve čtyřech stupních přístupnosti podle EN 54-2, zabezpečující nemožnost zásahu nepovolaným osobám do systému ústředny a to přímo na panelu ústředny EPS, která bude instalována na chodbě.

#### <span id="page-5-1"></span>**B.3.2. Ústředna EPS**

Analogová ústředna EPS DETECT 3004+P s možností připojení adresovatelných hlásičů. Ústředna je variabilní s možností doplňování dalších smyček. Základní provedení je plochá skříň s napájecím zdrojem, základní procesovou deskou se vstupy a výstupy Požár, Porucha, výstupy na sirénu dle požadavků EN 54, indikační jednotkou a 2 volnými pozicemi pro instalaci karet kruhových smyček pro 126 hlásičů. Záložní baterie 12V/12Ah je umístěna v skříni pod ústřednou. Napájení příkon je 72W. Ústředna je propojena s ovládacím panelem ABF, napájení panelu je 24V a proudový odběr – 200mA.

<span id="page-5-0"></span>Vedení hlásičů a signalizace jde do ústředny přes expandéry, umístěné na každém podlaží.

#### **B.3.3. Hlásiče**

Manuální tlačítko PL 3000 PBDH ABS-R je určeno jako základní ruční detektor adresovatelného systému EPS. Kryt tlačítka je z plastu. Tlačítka jsou umístěny v prostoru chodby každého podlaží. Celkem bude 5 kusů.

Pro automatické hlásiče v bytech a chodbách jsou instalovány dle návrhu automatické opticko kouřové hlásiče PL 3200 O. Mikroprocesorově řízený hlásič obsahuje 2 optické komory a tepelný senzor pro kompenzaci pracovního bodu. Možnost nastavení v 5 ti stupních citlivosti, vnitřní paměť diagnostika poruch a stavu komory.

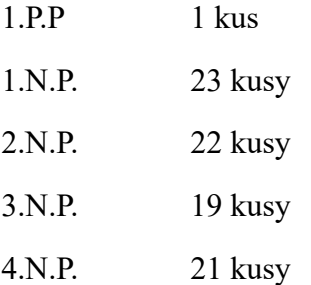

Pro automatické hlásiče v technické místnosti a skladech byly zvoleny multisenzorové hlásiče OTG.

1.P.P 8 kusy

#### <span id="page-6-4"></span>**B.3.4. Signalizace**

Na každém patře byly navrženy požární sirény LS 3300 VLC. Další siréna je SDM 3300 R venkovní siréna a je umístěna na fasádě.

### <span id="page-6-3"></span>**B.3.5. Ústředna EZS**

Ústředna EZS JA-106KR má napájení 230V/50Hz. Zálohovací akumulátor 12V/18Ah je umístěn pod ústřednou. Ústředna je propojena s ovládacím panelem ABF, napájení panelu je 24V a proudový odběr – 200mA.

<span id="page-6-2"></span>Vedení detektorů jde do ústředny přes expandéry, umístěné na každém podlaží.

#### **B.3.6. Detektory**

Detektor pohybu JA-110P je určený pro ochranu interiérů prostřednictvím infrapasivní detekce pohybu v místnosti. Detektor je adresovatelný a obsazuje v zabezpečovacím systému jednu pozici. Napájení ze sběrnice ústředny je 12V, proudová spotřeba 5mA. Počet a umístění je podle návrhu.

Magnetický kontakt JA-110M signalizuje narušení po odstranění pohyblivé části magnetu. Detektor komunikuje se sběrnicí ústředny a je z ní napájen (12V). Detektor je adresovatelný a obsazuje v zabezpečovacím systému jednu pozici. Počet a umístění je podle návrhu.

Detektor rozbití skla JA-110B rozpoznává rozbíjeni skleněných výplni dveří a oken. Detektor komunikuje se sběrnicí ústředny a je z ní napájen (12V). Detektor je adresovatelný a obsazuje v zabezpečovacím systému jednu pozici. Počet a umístění je podle návrhu.

## <span id="page-6-1"></span>**B.4. Uložení elektroinstalace**

Veškeré nové rozvody budou uloženy pod omítkou, elektrické přístroje budou v polozapuštěném provedení, rozváděče a přípojkové skříně budou zapuštěné. V maximální možné míře budou využity drážky a niky.

Silnoproudé a slaboproudé rozvody ve stěnách pod omítkou budou v souběhu vedeny s odstupem 15 cm.

Elektrické rozvody musí být provedeny podle ČSN 33 2000-5-52 ed.2. Pro elektrické rozvody pod omítkou jsou instalační zóny stanoveny podle ČSN 33 2130 ed.2. Pro elektrické instalaci ve stropech a v podlahách platí ČSN 37 5245.

## **B.5. Závěr**

<span id="page-6-0"></span>Projektová dokumentace je zpracována podle platných norem a předpisů.

Elektrické zařízení musí být provedeno a udržováno ve stavu odpovídajícímu platným předpisům a elektrotechnickým normám. Po dokončení stavby musí být vypracována dokumentace skutečného provedení a musí být vypracována výchozí revizní zpráva podle ČSN 33 2000-6.

## <span id="page-7-4"></span>**C. Návod k obsluze**

Ovládání zabezpečovacího systému lze provádět různými způsoby. Pro odjištění je vždy nutné provést autorizaci, což je identifikace uživatele. Systém rozpozná, který uživatel ho právě používá, a dovolí mu tak dle jeho přednastaveného oprávnění ovládat právě takové části, k nimž má povolený přístup. Pro zajištění lze vybrat mezi způsoby zajišťování s autorizací nebo bez autorizace. V případě nastavení zajišťování bez autorizace se není nutné autorizovat a zajistit lze pouze stiskem daného pravého tlačítka segmentu klávesnice. Každý krok s identifikací data, času a jména uživatele se zapisuje do paměti systému. Tyto informace jsou dostupné po neomezenou dobu. Pouhou autorizací uživatele lze také zrušit vzniklý poplach (vypnout sirény) v těch částech systému, na které má uživatel práva k ovládání, nedojde tím však automaticky k odjištění (není-li změněno výchozí nastavení).

#### <span id="page-7-3"></span>**C.1. Autorizace zadáním kódu na klavesnici**

Autorizace kódem uživatele se provádí zadáním platného kódu na číselníku klávesnice nebo RFID čipem. V systému je možné používat 4, 6 nebo 8 místné kódy.

#### <span id="page-7-2"></span>**C.2. Ovládání systémovou klávesnicí**

Vlastní ovládání (odjištění nebo zajištění systému a další funkce automatizace) se provádí pomocí dvoutlačítkových segmentů. Tlačítka segmentu jsou výstižně popsána a barevně prosvětlena (logikou semaforu) tak, aby byl na první pohled zřetelně indikován jejich stav.Při odjišťování systému pomocí tlačítek na segmentech je vždy vyžadována autorizace uživatele. Pro zapínání systému a ovládání automatizace pomocí tlačítek na segmentech je autorizace uživatele pro každý segment volitelná.

Autorizace se provádí zadáním kódu nebo přiložením čipové karty (či přívěsku s RFID čipem) přidělených v systému konkrétnímu uživateli. Každý uživatel může mít maximálně jeden číselný kód a dva RFID čipy.

#### **C.3. Zajištění**

- <span id="page-7-1"></span>1. Autorizovat se na klávesnici. Svítí tlačítka sekcí, které lze ovládat a zeleně bliká prosvětlené indikační tlačítko na klávesnici.
- 2. Stisknout pravé tlačítko (které nesvítí) pro zajištění požadované sekce. Je možné postupně zajistit více sekcí. Prodleva mezi volbami sekcí však nesmí být delší než 2 sekundy.
- 3. Povel se provede, klávesnice akusticky indikuje čas pro odchod. Daná sekce je tímto zajištěna, pouze detektory s reakcí "Zpožděná" po dobu odchodového zpoždění umožňují opuštění střeženého prostoru. Segment zajištěné sekce svítí červeně.

#### **C.4. Odjištění**

<span id="page-7-0"></span>1. Po vstupu do objektu (aktivace detektoru s reakcí "Zpožděná") systém začne signalizovat příchodové zpoždění trvalým pískáním a blikáním zeleného tlačítka segmentu sekce, ve které probíhá příchodové zpoždění.

- 2. Stisknout levá tlačítka na segmentech pro sekce, které chceme odjistit.
- 3. Povel se provede, segmenty trvalým rozsvícením zeleně indikují odjištění daných sekcí.

### **C.5. Přerušení probíhajícího poplachu**

- <span id="page-8-3"></span>1. Autorizovat se na klávesnici (zadáním kódu nebo přiložením čipu).
- 2. Stisknout levé tlačítko segmentu sekce, ve které probíhá poplach.
- 3. Provedeno odjištění a ztišení sirén. Zeleně svítící tlačítko signalizuje odjištění příslušné sekce. Červené tlačítko blikáním indikuje paměť poplachu.
- 4. Autorizovat se a znovu stisknout zelené tlačítko pro zrušení indikace paměti poplachu.
- 5. Provedeno, segment trvalým svitem zeleného tlačítka indikuje odjištěnou sekci.

#### <span id="page-8-2"></span>**C.6. Blokování v systému**

#### <span id="page-8-1"></span>**C.6.1. Blokování uživatelů**

Pro krátkodobé znemožnění přístupu uživatele (např. z důvodu vyzrazení kódu či ztráty čipu) lze kteréhokoli uživatele tzv. zablokovat. Toto zablokování způsobí, že uživatel nebude mít přístup do systému, jeho kód ani čipy nebudou systémem akceptovány. Na telefonní číslo zablokovaného uživatele nebudou zasílány žádné SMS zprávy s reporty ani hlášení voláním.

Blokování uživatele smí provádět správce systému nebo servisní technik. Nastavit ho lze z LCD klávesnice v menu Nastavení / Uživatelů / Uživatel / Blokování volbou "Ano" a dále lokálním nebo vzdáleným přístupem z programu J-Link kliknutím na uživatele ve sloupci Nastavení / Uživatelé / Vypnutí.

U blokovaného (vypnutého) uživatele se v programu až do zrušení blokování zobrazí symbol červeného puntíku.

## <span id="page-8-0"></span>**C.6.2. Blokování detektorů**

Pro krátkodobé vypnutí funkce kteréhokoli detektoru lze použít stejný postup jako pro blokování uživatele. Blokování detektoru se provádí v případě, že není žádoucí jeho aktivace (např. detekování pohybu v místnosti, kde zůstává zvíře, či vypnutí funkce houkání sirény). Vypnuta je pouze poplachová funkce, sabotážní a servisní události jsou dále vyhodnocovány.

Zablokování smí provádět správce systému nebo servisní technik. Blokování detektoru lze nastavit z LCD klávesnice v menu Nastavení / Periferií / Blokování volbou "Ano", dále z programu J-Link kliknutím na detektor ve sloupci Nastavení / Diagnostika / Vypnutí.

U blokovaného detektoru se v programu zobrazí symbol žlutého puntíku až do zrušení blokování, které se provádí stejným postupem.

## <span id="page-9-2"></span>**C.7. Uživatelské nastavení systému**

#### <span id="page-9-1"></span>**C.7.1. Změna přístupového kódu uživatele**

Pokud je systém nastaven na ovládání pomocí kódů s prefixem, je možné povolit jednotlivým uživatelům měnit si svůj kód z menu LCD klávesnic. Změna kódu na LCD klávesnici se provádí po autorizaci volbou Nastavení / Uživatelé / Uživatel / Kód. Pro vložení nového kódu je nutno položku editovat ("rozblikat") stisknutím klávesy Enter, zadat nový kód a potvrdit klávesou Enter. Po ukončení provedení změn je nutné u dotazu "Zapsat Konfiguraci?" zvolit možnost "Uložit".

#### <span id="page-9-0"></span>**C.7.2. Změna telefonního čísla či jména uživatele**

Pokud je systém nastaven na ovládání pomocí kódů s prefixem, má každý uživatel možnost přidávat, měnit nebo mazat své telefonní číslo z menu na LCD klávesnici. Změny se provádějí po autorizaci volbou Nastavení / Uživatelé / Uživatel / Tel. číslo. Pro provedení změn je nutné položky editovat (rozblikat) stisknutím klávesy Enter, zadat nové údaje a opět potvrdit klávesou Enter. Pro vymazání telefonního čísla zadejte při editaci pole namísto telefonního čísla jednu nulu: "0". Po ukončení provedení změn je nutné u dotazu "Zapsat Konfiguraci?" zvolit možnost "Uložit".

## <span id="page-10-0"></span>**D. Výkresová dokumentace**

- D.1 1.PP. Rozvody EPS a EZS
- D.2 1.NP. Rozvody EPS a EZS
- D.3 2.NP. Rozvody EPS a EZS
- D.4 3.NP. Rozvody EPS a EZS
- D.5 4.NP. Rozvody EPS a EZS
- D.6 Řez
- D.7 Blokové schéma EPS